B2B portal napravljen je kako bismo Vam olakšali kupovinu i odmah prikazali sve uslove koje imate kod nas.

Pre nego što započnete proces kupovine, pogledajte uputstvo i na taj način olakšajte sebi poručivanje robe.

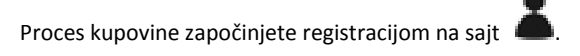

 Nakon registracije sajt će Vas uputiti na početnu, odnosno naslovnu stranu. U opcijama koje Vam se horizontalno nude u naslovnoj traci odaberite opciju Proizvodi koja će se otvoriti u vidu padajućeg menija, odakle ćete izabrati kategoriju proizvoda za koje ste zainteresovani:

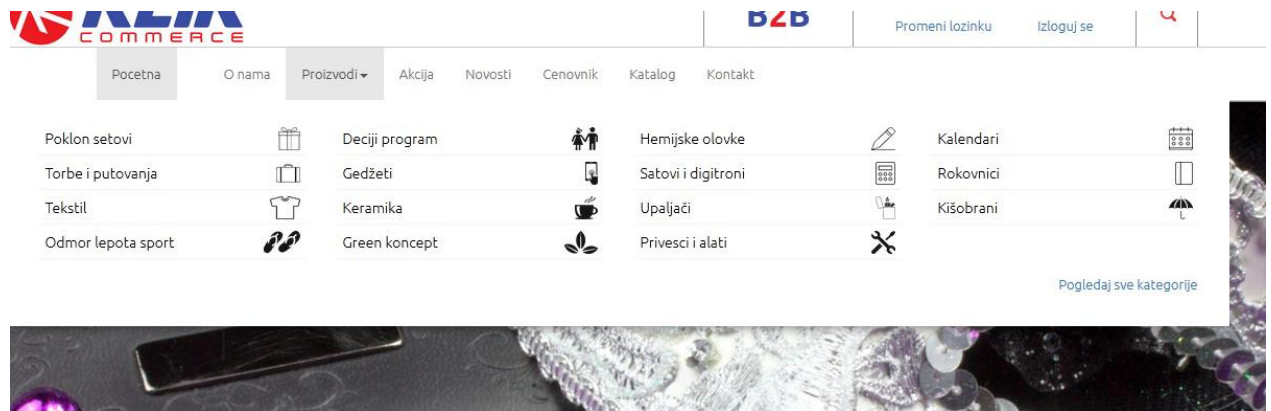

Nakon odabira željene kategorije bićete upućeni na stranicu sa svim proizvodima koji se nalaze u toj kategoriji (u nastavku pogledajte sliku primera odabira opcije Poklon setovi):

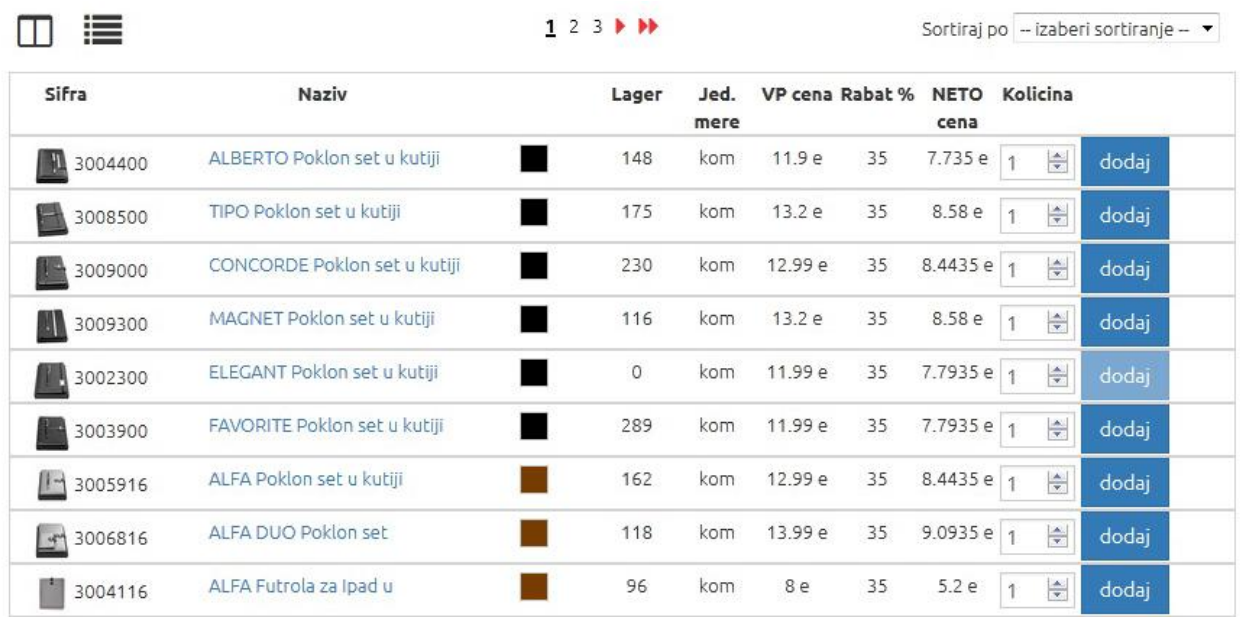

U gornjem levom uglu nalaze se opcije za izgled prikaza proizvoda.

U gornjem desnom uglu nalaze se opcije za izbor sortiranja proizvoda po cenama.

Proizvodi su prema podrazumevanim podešavanjima poređani na sledeći način:

Šifra proizvoda sa slikom, naziv proizvoda, boja, dostupan lager, veleprodajna cena, rabat, neto cena i količina.

Opcija Količina je opcija kojom Vi upravljate prilikom procesa poručvanja, upisujći u polje željenu količinu proizvoda koju treba da poručite.

Nakon upisa količine prenošenje proizvoda u korpu se obavlja klikom na opciju Dodaj. Slika u nastavku je primer uspešno obavljenog dodavanja u korpu:

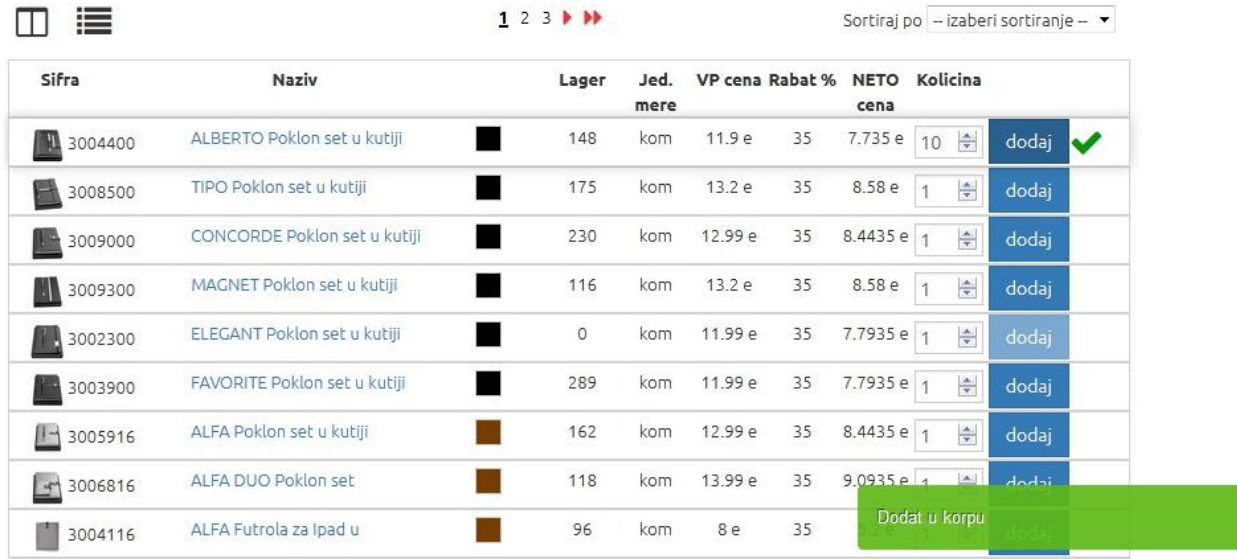

Pregled korpe možete u svakom trenutku videti klikom na opciju  $B2B$ koja se nalazi u gornjem desnom uglu statusne trake, a Vaša korpa sa uspešnim prenošenjem proizvoda bi trebalo da izgleda kao u nastavku:

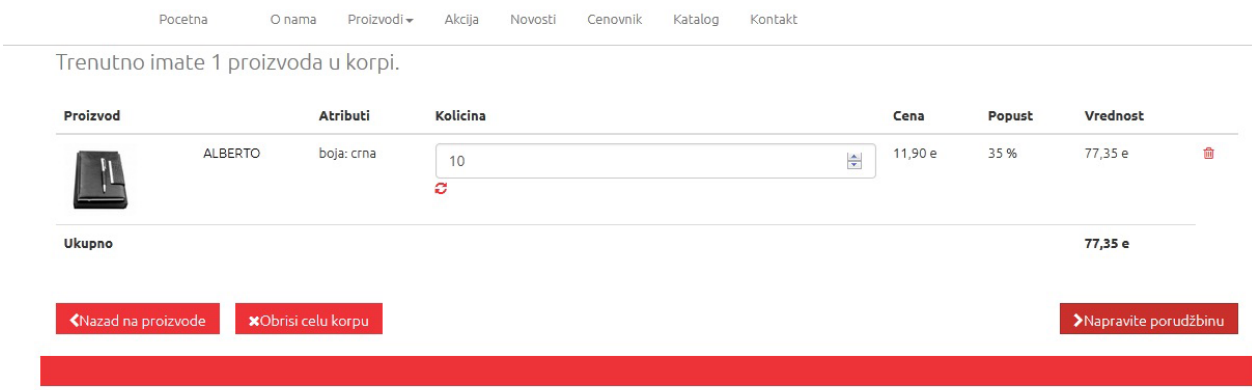

U slučaju da želite da promenite količinu proizvoda pre završetka kupovine, neophodno je da u polje Količina upišete novi iznos, a zatim kliknete opciju za osveženje korpe

Ako pak želite da neki proizvod izbacite iz korpe neophodno je da kliknete na opciju Kantica  $\blacksquare$ .

Za dodavanje novih proizvoda izaberite opciju Nazad na proizvode.

Ako uvidite da ste negde pri poručivanju napravili grešku, možete da obrišete i sve proizvode iz korpe i opet ispočetka krenete u kupovinu.

Zaključivanje kupovine obavljate odabirom opcije Napravite porudžbinu, a u sledećem koraku opcije Poruči.

Po uspešno završenom procesu kupovine, putem mail-a će vam stići obaveštenje o poručenim proizvodima, te i ukupan iznos fakture za vašu porudžbinu.

Uspešnu kupovinu Vam želimo,

Vaš Klik commerce